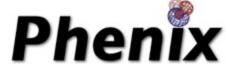

### Phenix Tools for Cryo-EM

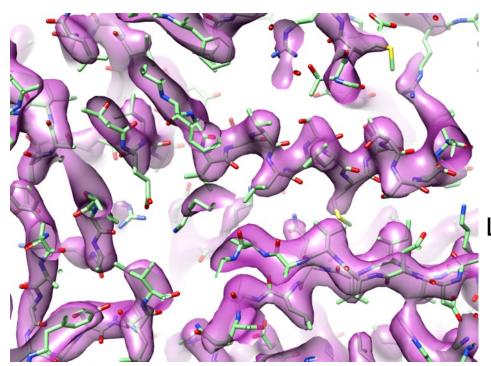

Phenix workshop Sept. 17, 2018, Cambridge

### Tom Terwilliger

Los Alamos National Laboratory New Mexico Consortium

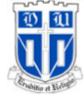

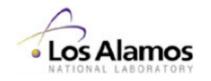

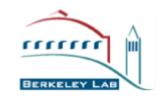

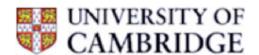

## Complete set of cryo-EM tools in Phenix

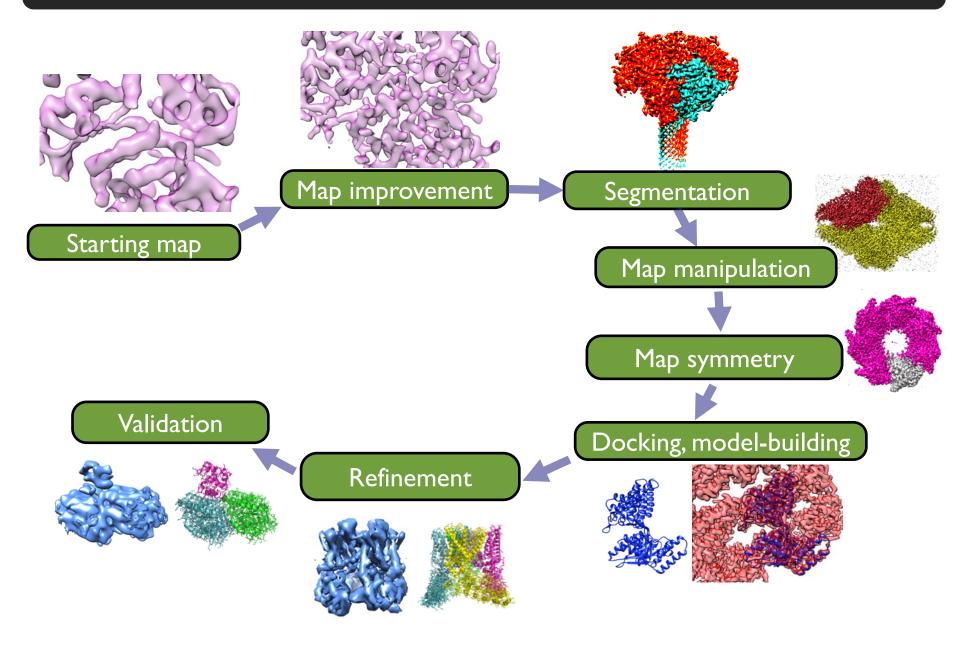

### New Phenix cryo-EM tools

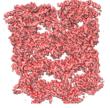

Display map properties

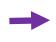

→ Show-map-info

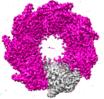

Find symmetry

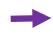

Map-symmetry

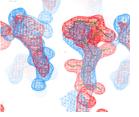

Combine maps

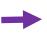

→ Combine-focused-maps

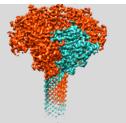

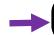

Unique part of map - Map-box (extract-unique)

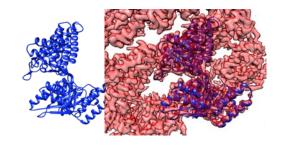

Docking

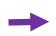

Dock-in-map

### Displaying map properties with show\_map\_info

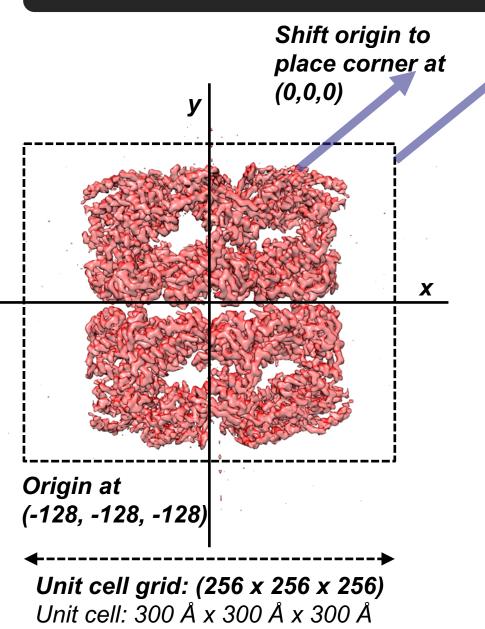

## Typical cryo-EM map:

Center: (0,0,0)

Origin: (-128, -128, -128)

Extent (map size): 256, 256, 256

Unit cell grid: 256 x 256 x 256

Unit cell: 300 Å x 300 Å x 300 Å

## Map with origin at (0, 0, 0)

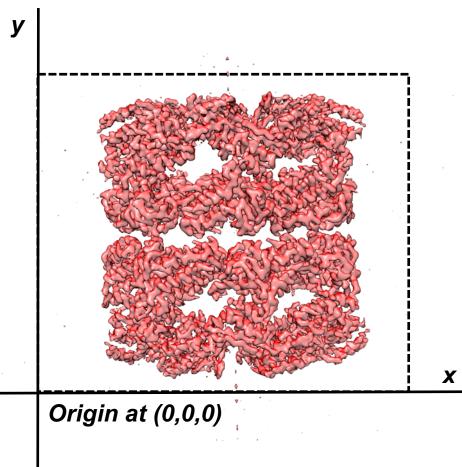

Unit cell grid: (256 x 256 x 256) Unit cell: 300 Å x 300 Å x 300 Å Center: (128, 128, 128)

Origin: (0, 0, 0)

Extent (map size): 256, 256, 256

Unit cell grid: 256 x 256 x 256

Unit cell: 300 Å x 300 Å x 300 Å

## Cutting out part of a map with map\_box

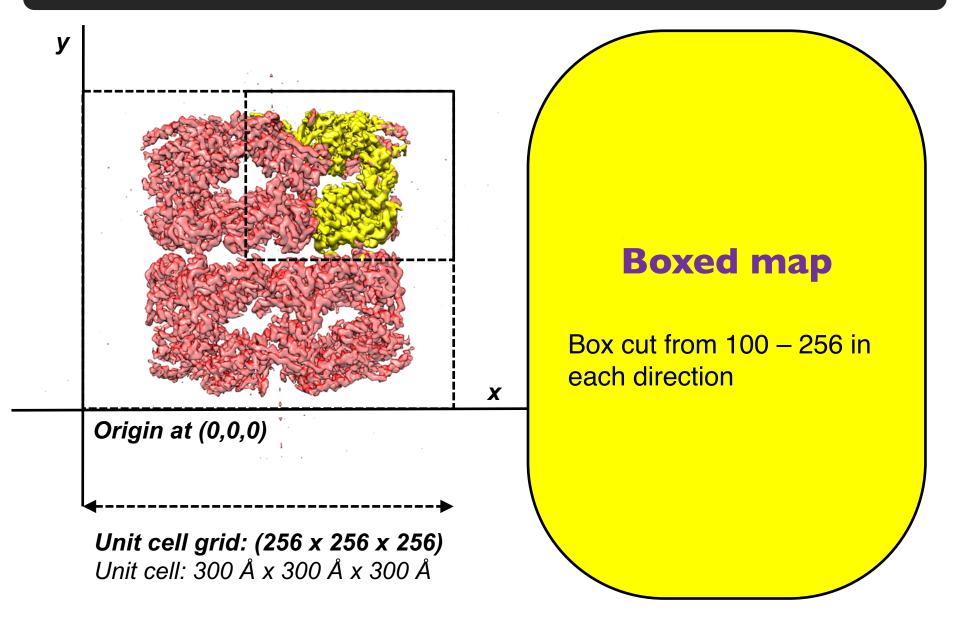

### Displaying map properties with show\_map\_info

y

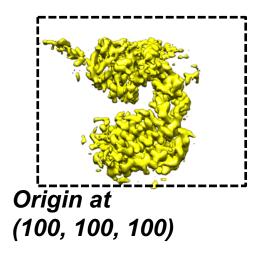

X

### **Boxed map**

Origin: (100, 100, 100)

Extent (map size): 156, 156, 156

Box map cell: 183 Å x 183 Å x 183 Å

Unit cell grid: 256 x 256 x 256

Unit cell: \_\_300 Å x 300 Å x 300 Å

Unit cell grid: (256 x 256 x 256) Unit cell: 300 Å x 300 Å by 300 Å

### Finding map symmetry with symmetry\_from\_map

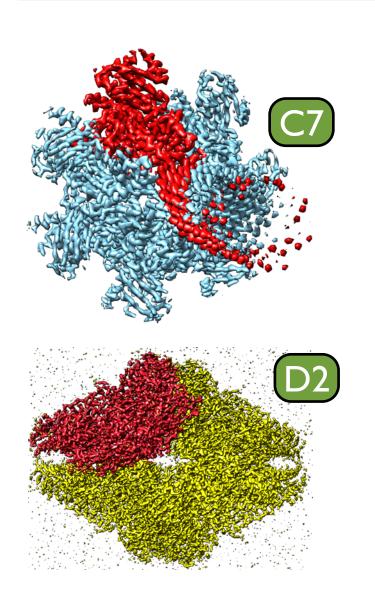

## Procedure for finding symmetry:

- Test point group symmetries (e.g., C7, D2, I, O,T)
- Helical symmetry
- Principal rotation axes along z, x, y
- Score based on map correlation for symmetryrelated points and number of operators

# Extracting unique part of map with map\_box (extract\_unique option)

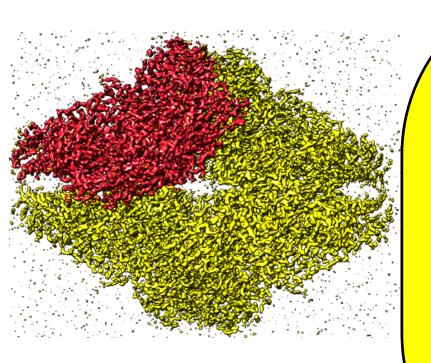

### **Procedure:**

- Use symmetry of map
- Contour map at level that yields regions about 50 residues in size
- Group symmetry-related regions
- Choose one member of each group
- Optimize compactness and connectivity of unique part of map

### Combining maps with combine\_focused\_maps

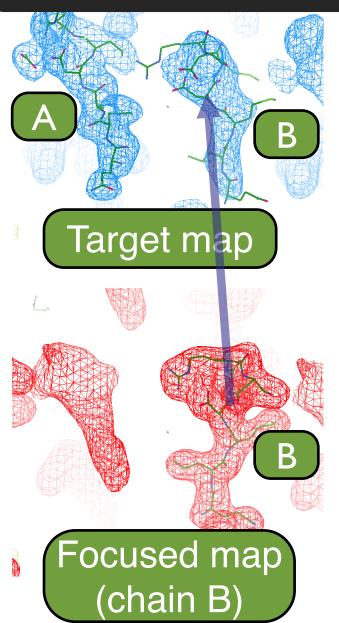

## Procedure for combining maps:

- Superimpose density
- Rotation/translation from refined models
- Average target and focused map density
- Weight using map-model correlations

### Combining maps with combine\_focused\_maps

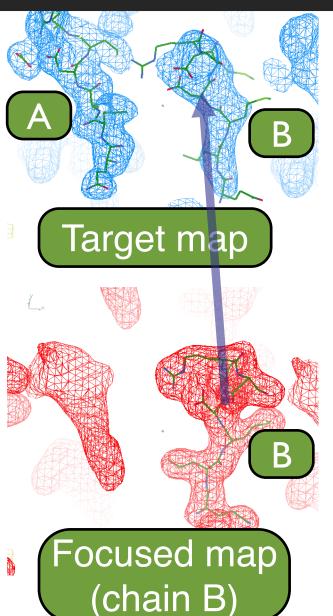

#### **Features**

- Averaging of entire chains or local regions
- Application of symmetry to focused map (e.g., superimpose chain B of focused map on chains EFGH of target map)

### Combining maps with combine\_focused\_maps

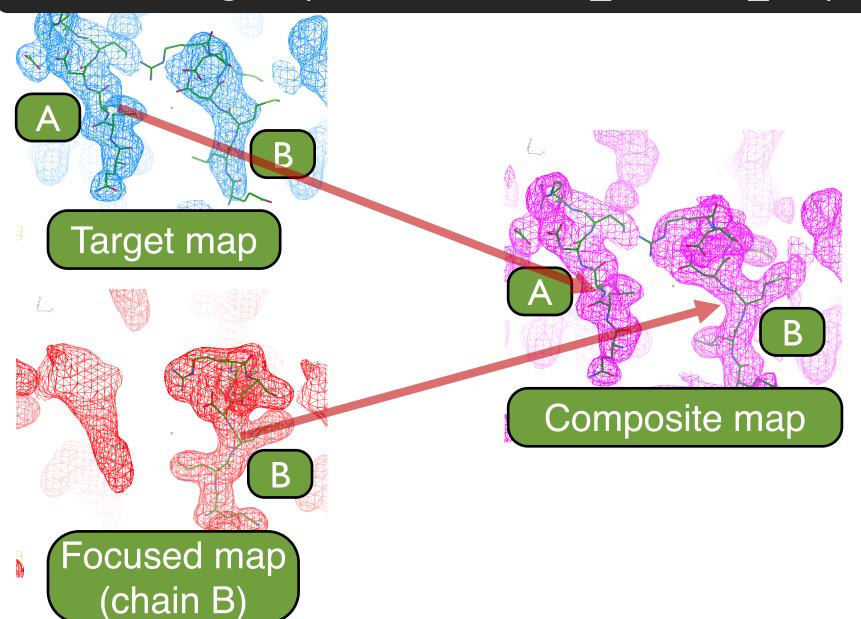

### Docking models with dock-in-map

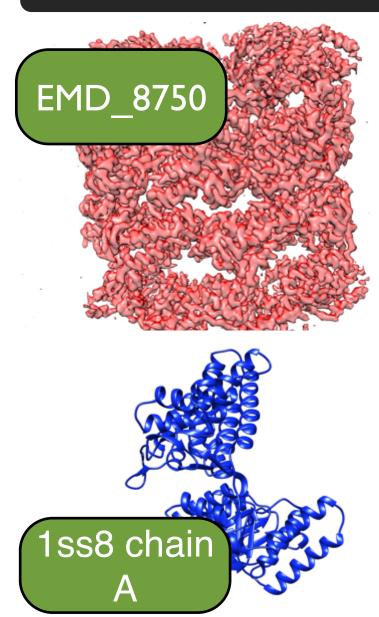

### **Search procedure:**

#### Pure translation

- low-res
- high-res

### Rotation / translation

- low-res
- high-res

Score based on rigid-body refinement map-model correlation

### Docking models with dock-in-map

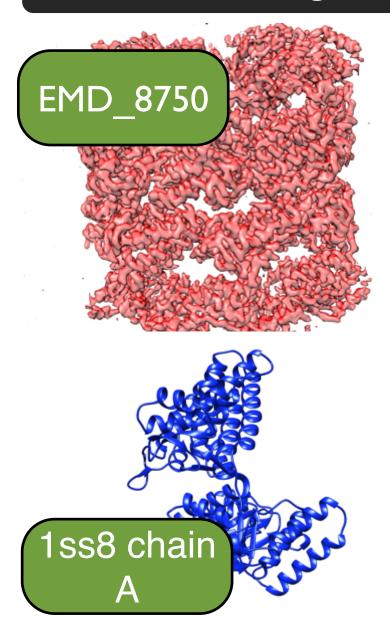

### **Features**

- Multiple chains
- Density search
- Symmetry
- Multiprocessing

## Docking models with dock-in-map

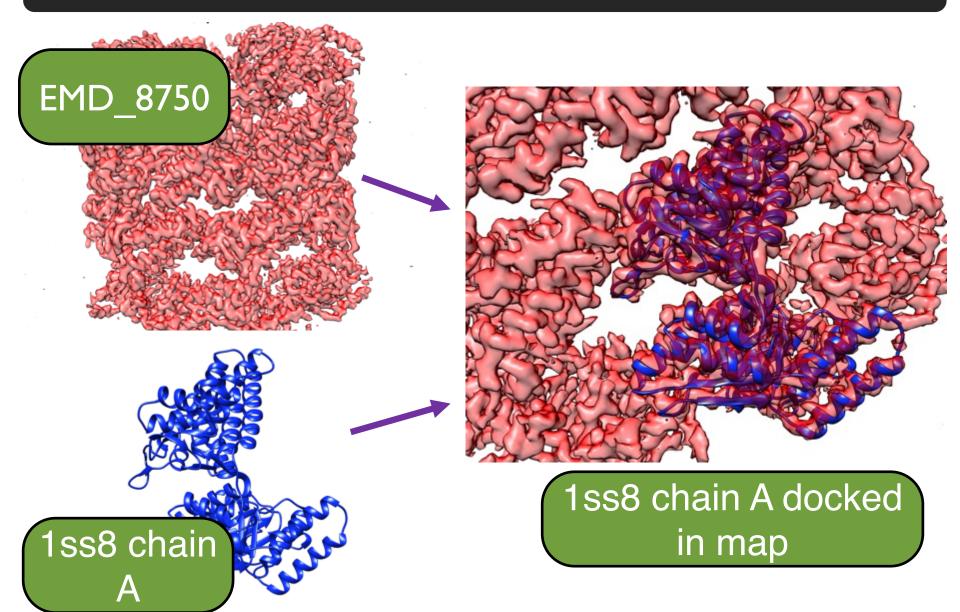

### Phenix cryo-EM structure determination tools

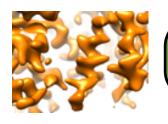

Map improvement

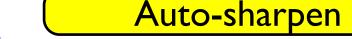

Combine-focused-maps

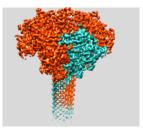

Segmentation

**→** 

Map-box (extract-unique)

Segment-and-split-map

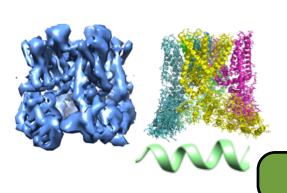

Docking

Auto-building

Flexible fitting

Refinement

Dock-in-map

Map-to-model

Cryo-fit

Real-space-refine

### Phenix cryo-EM utilities

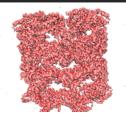

Display map properties

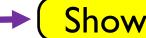

→ Show-map-info

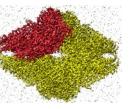

Map manipulation

Map-box

Map-to-structure-factors

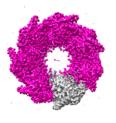

Find symmetry

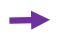

Map-symmetry

**MEQASFSLSG** 

Guess sequence

Sequence-from-map

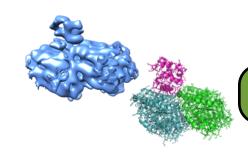

Validate structure

Mtriage **EMringer** 

Validation-cryoEM

# The **Phenix** Project

Lawrence Berkeley Laboratory

Paul Adams, Pavel Afonine, Nigel Moriarty, Billy Poon, Oleg Sobolev, Dorothee Liebschner Los Alamos National Laboratory

Tom Terwilliger, Li-Wei Hung

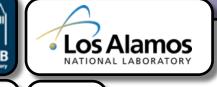

UNIVERSITY OF CAMBRIDGE

Randy Read, Airlie McCoy, Tristan Croll, Rob Oeffner, Kaushik Hatti, Massimo Sammito

Cambridge University

**Duke University** 

Jane & David Richardson,
Chris Williams, Bradley Hintze,
Vincent Chen

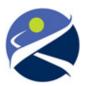